# **Two-Way Analysis of Variance (ANOVA) with Interactions**

*Example : Helsel (1983) examined the impact of mining and rock type on water quality as measured by iron concentration levels in watershed runoff :* 

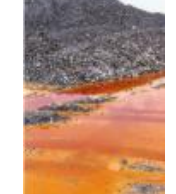

*Rock : S=Sandstone, L=Limestone Mine : U=Unmined, R=Reclaimed, A=Abandoned Iron : Concentration in mg/L logs : log (Iron concentration)* 

*In this instance it is better to analyze the logarithms of the concentrations (it is almost ALWAYS necessary to take logs of concentration data!!!)*

# **Comparing Differences in means due to Two Factors**

- **Two-way ANOVA compares means in groups of two different factors.**
- Two-way ANOVA also considers **interactions** between the two different factors.

An **interaction** effect is a **non-additive effect** : that is, something unexpected happens for particular combinations of levels of different factors.

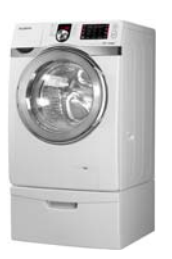

*Example : Laundry . . . .*

FES510a Introduction to Statistics in the Environmental Sciences 371

# **Main Effects Plots**

 This is a plot of the **MEAN** value in each group. *Notice that the plotted values are identical to those in the ALL row and column in the means table.*

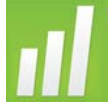

**Main Effects Plots in MINITAB** : Use <code>Stat  $\rightarrow$  ANOVA  $\rightarrow$ </sup></code> Main Effects Plots.

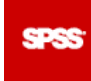

**Main Effects Plots in SPSS** : Use Analyze → Compare Means  $\bm{\rightarrow}$  One Way ANOVA.  $\,$  Click on Options,  $\,$ choose MEANS PLOT.

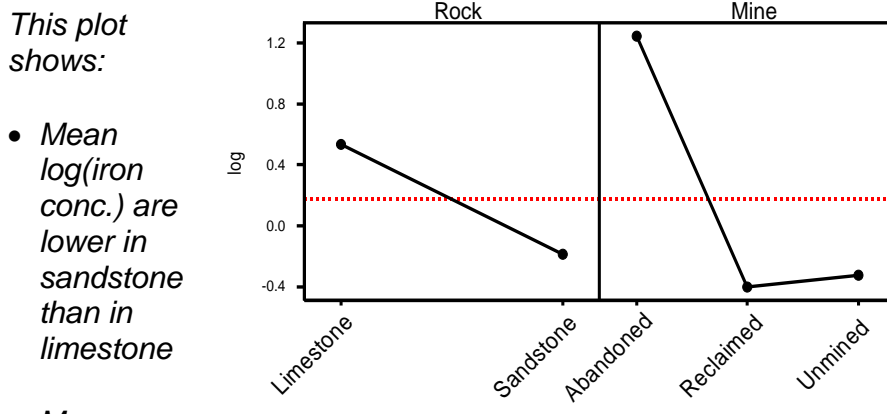

*Mean* 

*log(iron conc.)* is higher in abandoned mines than in *unmined or reclaimed areas.* 

*The dotted line is the overall mean log(iron) level.* 

## **Interactions : Interactions Plot**

- In the above plots, the means in groups of one factor are calculated ignoring the effect of other factors. *Mean limestone log(iron conc) levels are calculated based on values over all mine types.*
- However, it may be for some mine types that log(iron conc) levels are higher for limestone, while for other mine types, log(iron conc) levels may be lower for limestone.
- To see this visually, make an **Interaction plot**.

<code>Interaction Plots</code> in MINITAB  $:$  Use <code>Stat  $\rightarrow$  ANOVA  $\rightarrow$ </code>

Interaction Plots. It doesn't matter which variable you list first (although plots will be different)

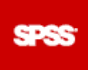

**Interaction Plots in SPSS : Use** Analyze  $\rightarrow$  General Linear Model $\rightarrow$  Univariate. Choose Plots, then enter one variable for Horizontal Axis and one variable for Separate Lines. Then click ADD

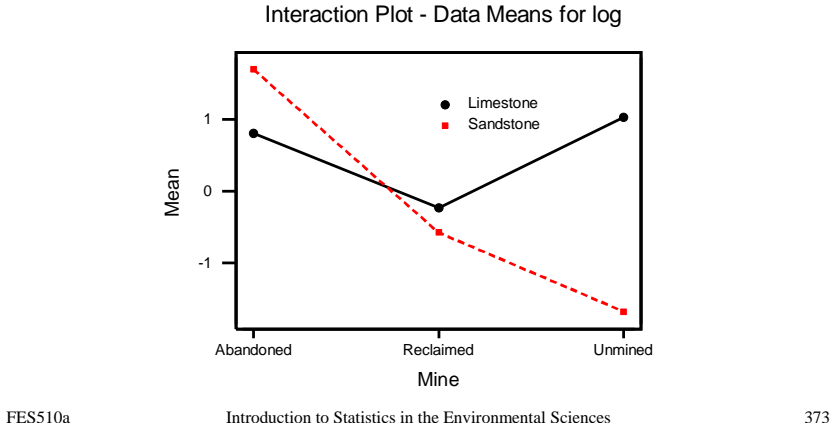

*This plot shows that limestone values are lower than sandstone values for abandoned mines; the effect is reversed in unmined areas.* 

**In a two factor interaction plot, if the lines denoting group means do not move in a parallel fashion, it is likely that there is an interaction between the factors.**

If the lines for two different groups in one factor do move in a parallel fashion, it suggests that there is a fixed difference between groups at all levels of the other factor **(i.e. no interaction).** 

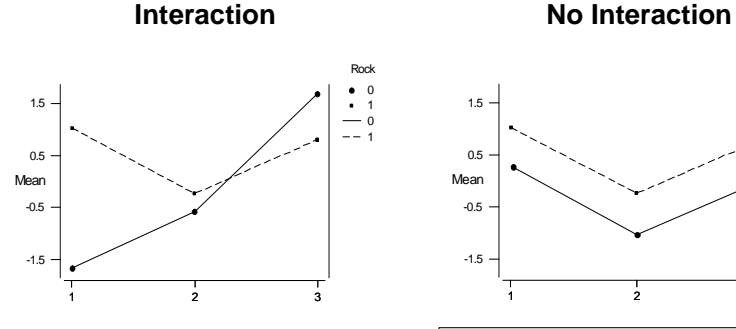

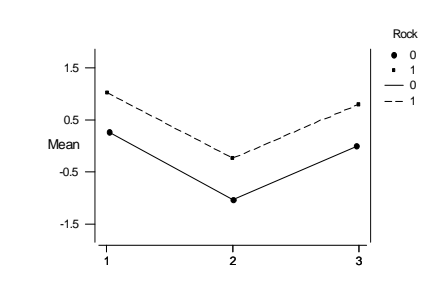

You can also make boxplots by treatment group combination (just list both factors when making boxplots)

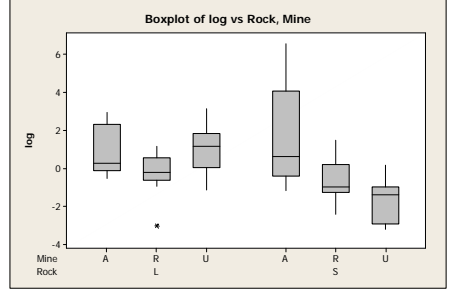

# **The Two-Way ANOVA Model**

For the mine data, our model is:

$$
Y_{ijk}
$$
 = rock effect<sub>i</sub> + mine effect<sub>j</sub> + interaction<sub>ij</sub> +  $\varepsilon_{ijk}$ 

In symbolic (Greek!) notation, this is sometimes written as

$$
Y_{ijk} = \mu + \tau_i + \gamma_j + \tau \gamma_{ij} + \varepsilon_{ijk}
$$

where

 $\varepsilon_{ijk}^{}$  =(the errors)  ${\bf come}$  from a  $N(0,\sigma)$ distribution

- $i$  indexes the 'row' factor (i.e.  $i=1$  corresponds to sandstone, *i*=2 is limestone
- *j* indexes the 'column' factor (i.e. *j*=1 for abandoned, *j*=2 reclaimed, etc.)
- *k* indexes observations within a level of factor combinations (i.e.  $k$  =1 for the first observation from a sandstone reclaimed mine, etc)

As in One-Way ANOVA, assume that means may be different, **but is the same for all groups.**

 Notation (*The 'DOT' notation)*   $Dot(.) = sum over this index$ Bar ( $=$  average in this group

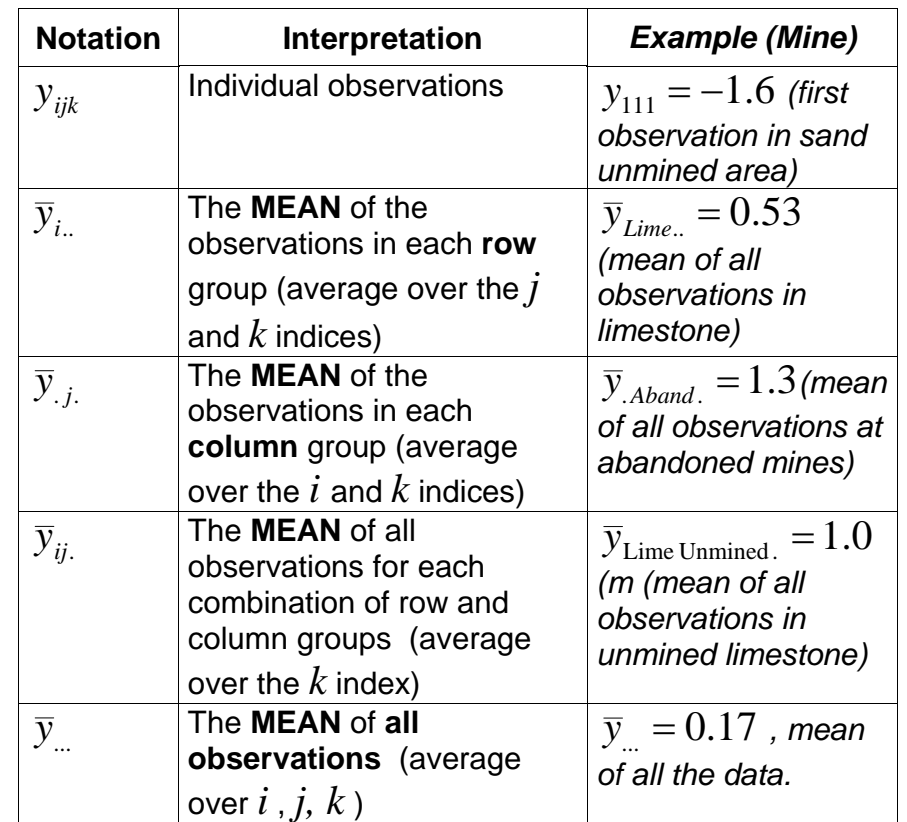

FES510a Introduction to Statistics in the Environmental Sciences

375

Using the same mathematical trick as last time, we can write observations as

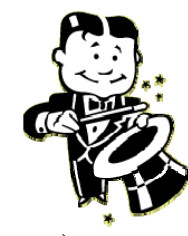

*y*

$$
y_{ijk} = \overline{y}_{..} + (\overline{y}_{i..} - \overline{y}_{..}) + (\overline{y}_{.j.} - \overline{y}_{..}) + (\overline{y}_{ij.} - \overline{y}_{i..}) + (\overline{y}_{ij.} - \overline{y}_{i..} - \overline{y}_{.j.} + \overline{y}_{..}) + (y_{ijk} - \overline{y}_{ij.})
$$

*observation = overall mean + row factor effect + column factor effect + interaction effect + residuals/errors* 

Rearranging, squaring, and adding, we get

$$
\sum_{i,j,k} (y_{ijk} - \overline{y}_{...})^2 = \sum_{i,j,k} (\overline{y}_{i..} - \overline{y}_{...})^2 + \sum_{i,j,k} (\overline{y}_{.j.} - \overline{y}_{...})^2 + \sum_{i,j,k} (\overline{y}_{ij.} - \overline{y}_{i..} - \overline{y}_{.j.} + \overline{y}_{...})^2 + \sum_{i,j,k} (y_{ijk} - \overline{y}_{ij.})^2
$$

Give names to the pieces : this where we **ANALYZE THE VARIANCE!!** 

 $\begin{array}{l} \text{S}ST = \text{SSA}+\text{SSB}+\text{SSAB}+\text{SSE} \end{array}$ 

*Total Sum of Squares <sup>=</sup>*

*Sum of Squares due to Factor A*

- *<sup>+</sup>Sum of Squares due to Factor B*
- *+ Sum of Squares due to interaction*
- *+ Sum of Squares due to Errors*

FES510a Introduction to Statistics in the Environmental Sciences 377

FES510a Introduction to Statistics in the Environmental Sciences 378

**DEGREES OF FREEDOM**

**Each variation term again has an associated number of degrees of freedom** 

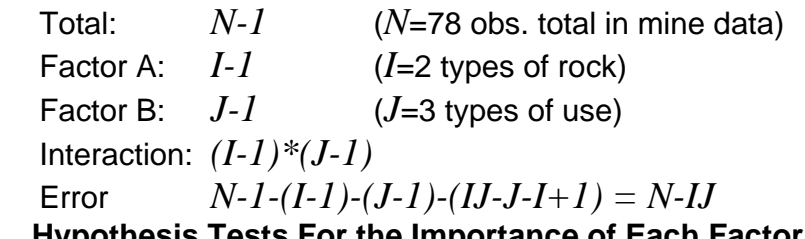

**Hypothesis Tests For the Importance of Each Factor in the Model : F-Tests!** 

- Measure the amount of variation explained by each factor relative to the variation associated with the errors.
- **If the F-statistic is large, reject the hypothesis that that particular factor is not significant**

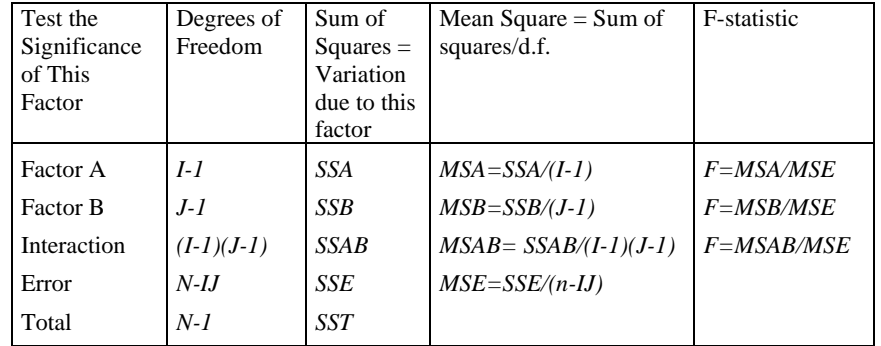

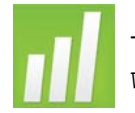

<code>Two-Way ANOVA</code> in MINITAB : Use <code>stat  $\rightarrow$  <code>anova</code>  $\rightarrow$  <code>Two-</code></code> Way.

**NOTE :** This only works if you have a **BALANCED DESIGN.** A **balanced design** has the **same number of observations in for every combination of treatment factors** (i.e. for alcohol data, we have 79 observations for each combination of treatment factors – i.e. 79 females in sororities, etc.)

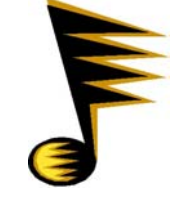

**SPSS** 

**Two-Way ANOVA in SPSS : Use** Analyze → General Linear Model $\rightarrow$  Univariate. EnterDependentvariable, list two categorical variables in Fixed Factors.

 $\mathsf{Two\text{-}Way}$  ANOVA in MINITAB : Use <code>Stat</code>  $\;\rightarrow$  <code>ANOVA</code>  $\;\rightarrow$  <code>Two-</code> Way.

**NOTE :** This only works if you have a **BALANCED DESIGN.** A **balanced design** has the **same number of observations in for every combination of** 

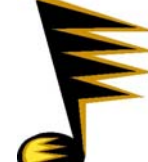

**treatment factors** (i.e. for mine data, we have 26 observations for each combination of treatment factors – i.e. 26 observations of unmined sandstone areas).

**Two-way ANOVA: log versus Rock, Mine** 

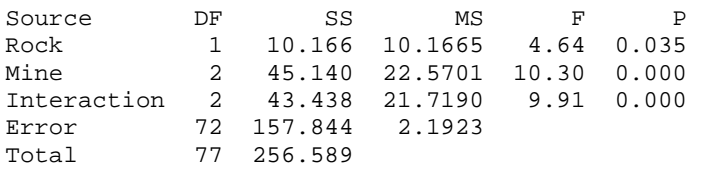

FES510a Introduction to Statistics in the Environmental Sciences 379

 $S = 1.481$  R-Sq = 38.48% R-Sq(adj) = 34.21%

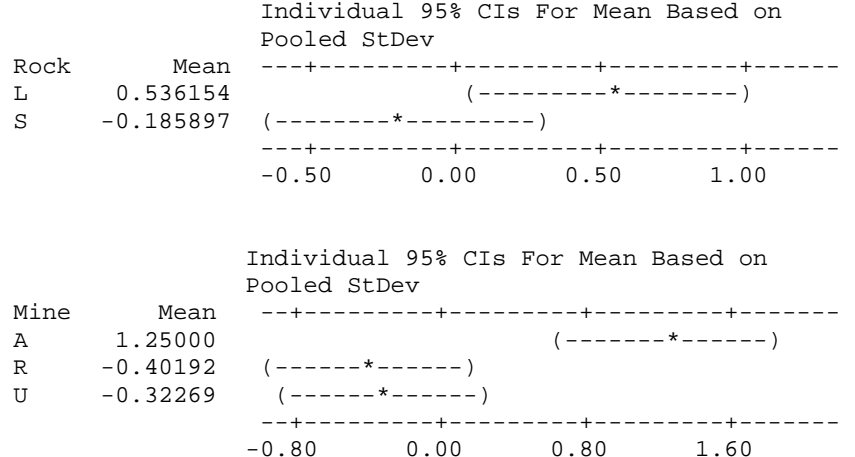

 **These results indicate that, mine type, rock type, and the interaction of mine and rock type are all significant predictors of log(iron) concentration. Rock by itself is of borderline significance.** 

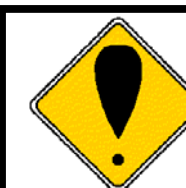

**Rule : if you have a significant interaction effect, you ALWAYS LEAVE THE MAIN EFFECT IN THE MODEL!** 

**Reason –** the interaction effect quantifies **departures from the additive main effects** (i.e. calculate interactions after accounting for main effects – see equation for sum of squares . . .)

# **Comparing Means in Combinations of Groups**

 Every **TWO-Way ANOVA** problem can be turned into a **ONE-Way ANOVA** problem with *r\*c* groups

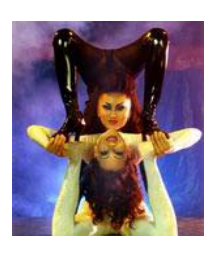

# **Two-Way ANOVA One-Way ANOVA**

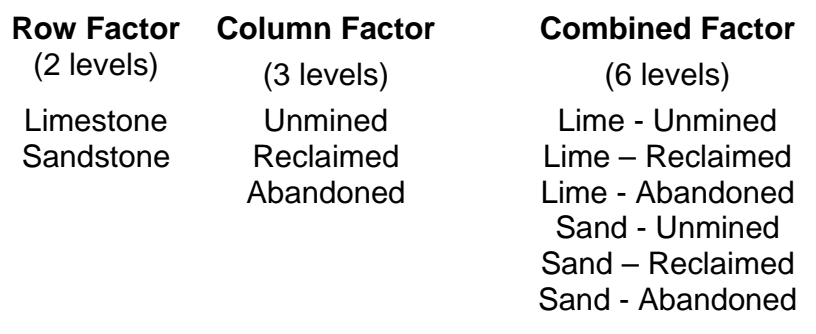

 This allows you to compare combination of group means using **multiple comparison techniques from One-Way ANOVA.** 

**Make Combined Variable in MINITAB** : Use Data Concatenate.

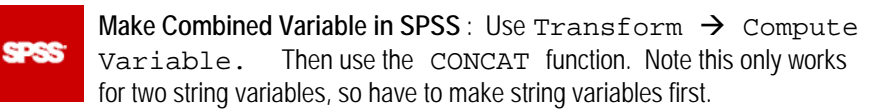

FES510a Introduction to Statistics in the Environmental Sciences 381

FES510a Introduction to Statistics in the Environmental Sciences 382

## *Example : Mine Data. Use Tukey Comparisons to compare means for all combinations of groups.*

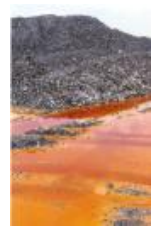

Tukey 95% Simultaneous Confidence Intervals All Pairwise Comparisons among Levels of Combined Individual confidence level = 99.54%

Combined = LA subtracted from:

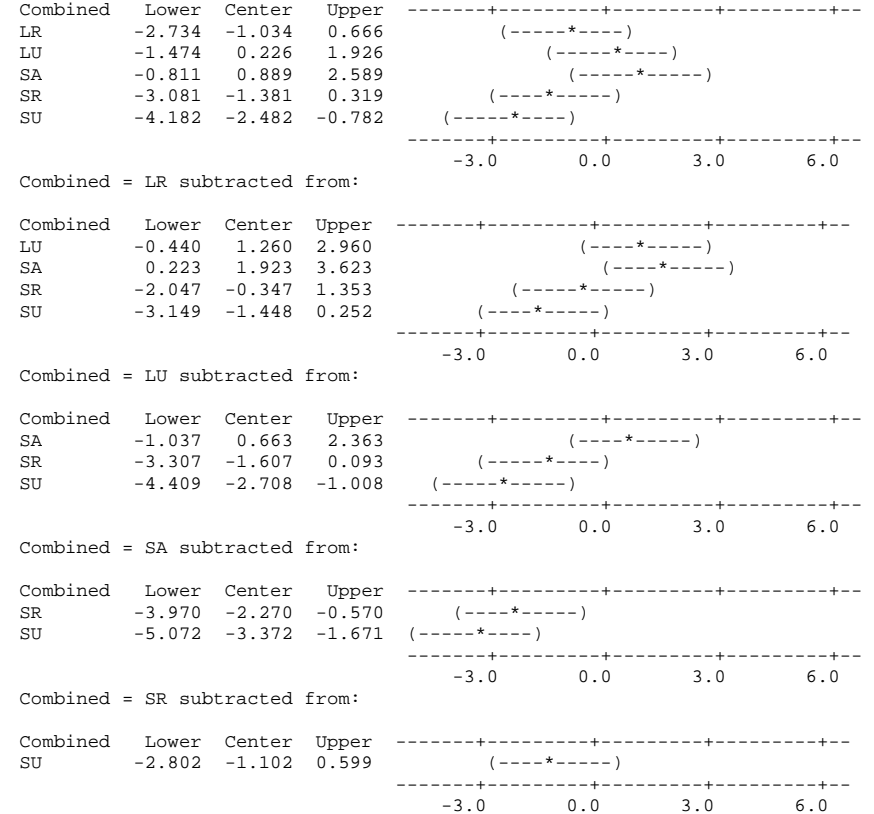

## **Checking the Model Assumptions**

As with regression and with one-way ANOVA, it is important to check the model assumptions in two-way ANOVA. This is accomplished using **Residual Plots** 

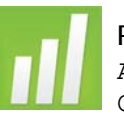

**Residual Plots for Two-Way ANOVA in MINITAB** : Use Stat ANOVA  $\rightarrow$  Two-Way, choose graphs and choose Four in One.

**SPSS** 

**Residual Plots for Two-Way ANOVA in SPSS** : Use Analyze General Linear Model  $\rightarrow$  Univariate, choose Options, click on Residual Plot and Spread vs. Level Plot. This doesn't give quite when MINITAB gives, but it's still helpful.

Optionally, you can choose SAVE and click on Unstandardized Predicted Values and Residuals. Then use these to create residuals plots on your own.

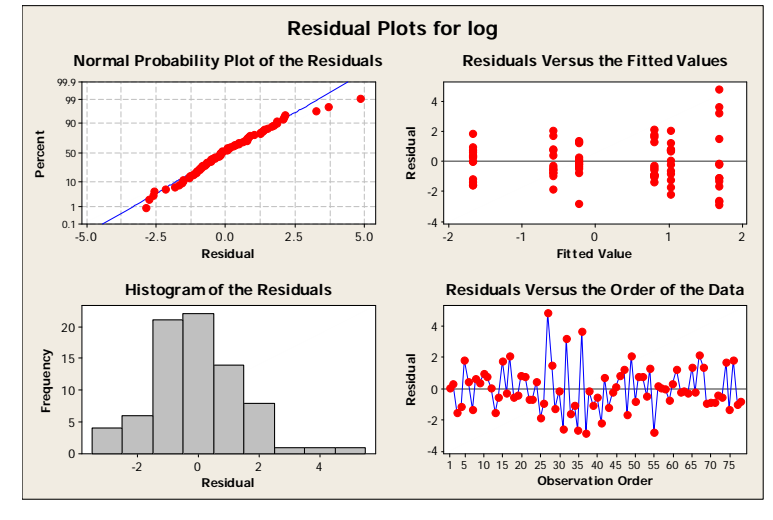

FES510a Introduction to Statistics in the Environmental Sciences 383

## **Oak Drought Experiment: Helen Mills**

Dr. Berlyn and Helen performed an acute drought greenhouse experiment on a low-elevation oak that lives in hot, dry environments (*Quercus laceyi*) and a high-elevation oak that lives in cooler, wetter environments (*Quercus sideroxyla*) in the Sierra del Carmen, Mexico.

20 seedlings of each species (L or S) were randomly assigned to either a drought or control treatment (D or C).

I.E.

- 10 LC seedlings
- 10 SC seedlings
- 10 LD seedlings
- 10 SD seedlings

Control seedlings were watered to saturation every 3 days during the course of the experiment.

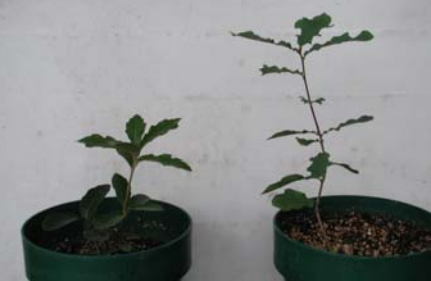

*Quercus sideroxyla*

*Quercus laceyi*

Drought seedlings were withheld water from the onset of the experiment.

After 4 weeks, we measured photosynthesis  $(A<sub>max</sub>)$  on all of the seedlings to determine whether there were species -and/or treatment – level differences in seedling performance, and whether or not there was a species-treatment interaction effect.

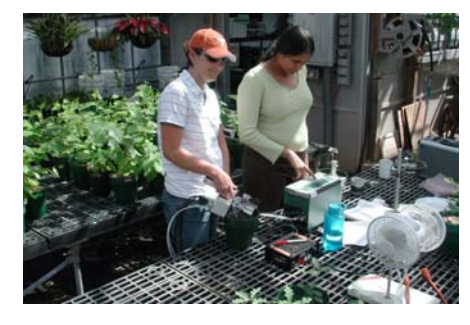

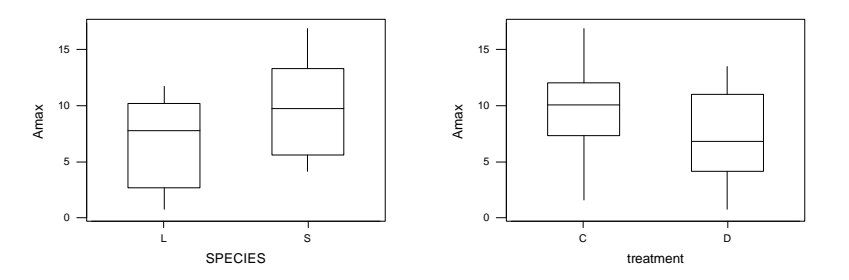

**Variance looks pretty evenly distributed…….** 

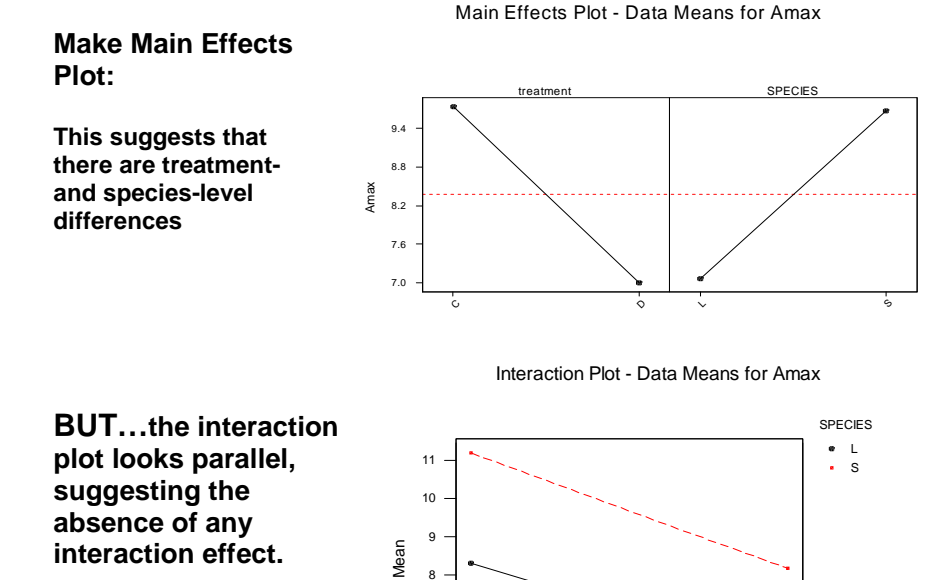

#### **Now let's run the two-way ANOVA to look for species, treatment, and interaction effects:**

#### **Two-way Analysis of Variance**

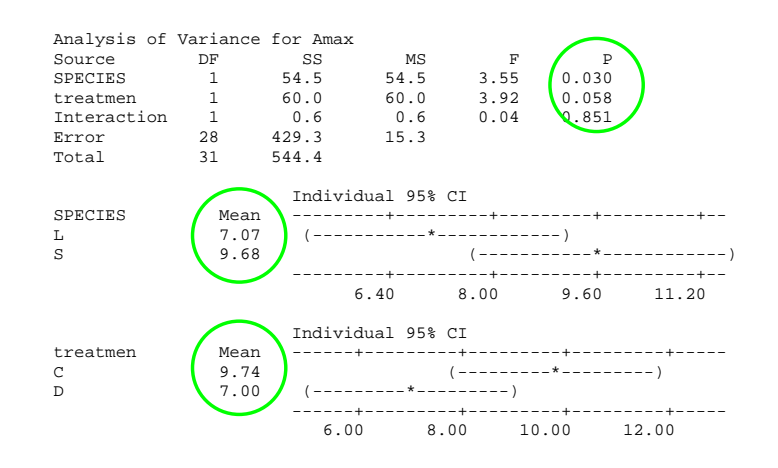

There are significant treatment and species-level effects, but n**o treatment-species interaction effects.** This is called an **ADDITIVE MODEL : NO INTERACTION EFFECTS!.** 

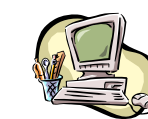

 $\,$  Additive Model in MINITAB : Use  $\texttt{Stat} \, \rightarrow \, \texttt{ANOVA} \, \rightarrow \,$ Two Way and click on the box Fit Additive Model.

FES510a Introduction to Statistics in the Environmental Sciences 385

67

C D

treatment

## **Conclusions :**

### **Photosynthesis**

- *Q.* sideroxyla has lower photosynthesis(Amax) than *Q. laceyi*
- I.E. higher elevation oaks from cool-wet environments have higher photosynthesis than lower elevation oaks from hotter-drier environments.
- This indicates that these species have developed ecophysiological adaptations that promote their success under different growing conditions

### **Drought**

• Drought causes a significant drop in photosynthesis (Amax) for both species.

Lack of an interaction effect indicates that species did not respond differently to treatments…..i.e. species are both very drought tolerant regardless of their distributions in hotdry or wet-cool environments.

Check Residuals:

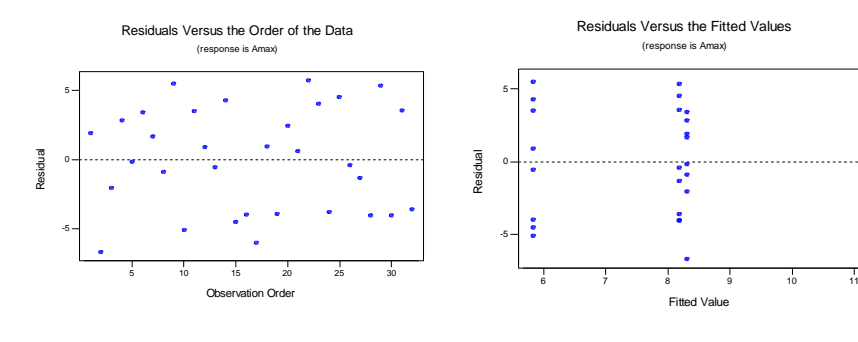

FES510a Introduction to Statistics in the Environmental Sciences 387

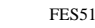

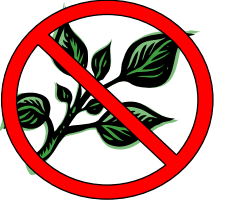

## *Example : (LAST TIME!) Round-Up .*

*Several Yale Forestry students tested Round-*Up™s claim that after killing every plant it *touches, it deteriorates into 'harmless components in the soil' after several weeks.* 

*Five levels of Round-Up weed killer were tested on soil (0% to 100% of recommended concentration). Rye grass seeds and radish seeds were planted, harvested, and dried after 3 weeks.* 

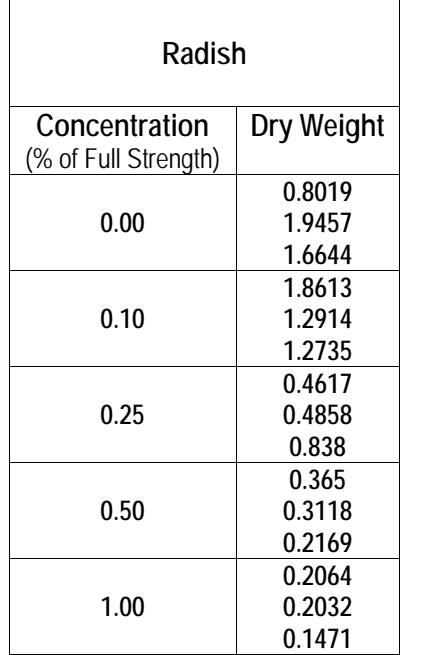

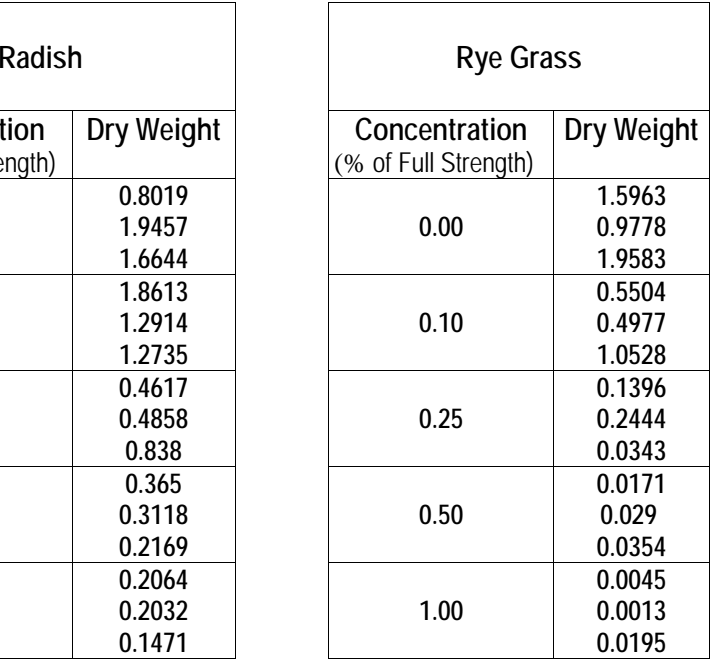

In One-Way ANOVA, we saw that we needed to transform the data to **stabilize the variance** (i.e. make the variance similar in each category).

Untransformed data (variances unequal) :

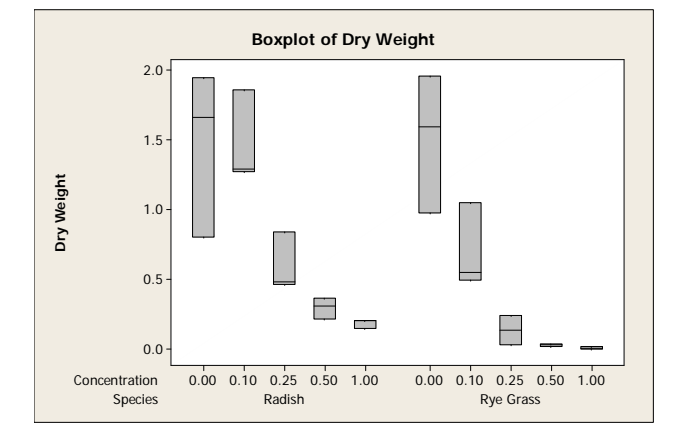

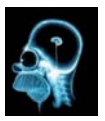

*Remember : last time we argued that volume = (height)3, OR Height = cube root (volume). So – take cube roots! Not perfect, but better.* 

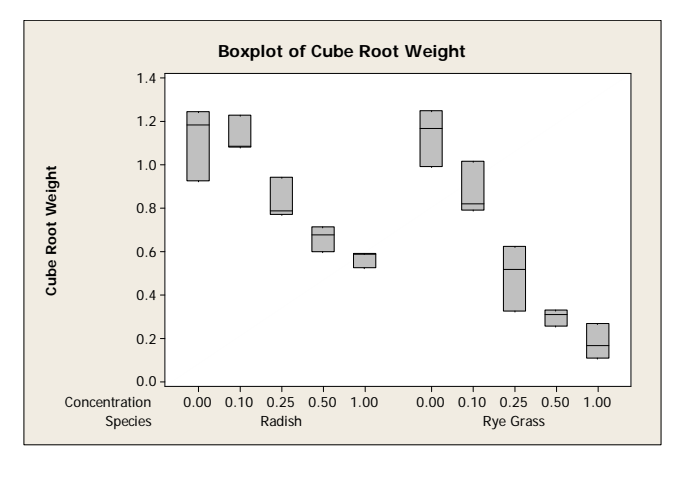

389

#### **Make Interaction Plot :**

This suggests there is an interaction between Species and Round-Up : Mean response is similar when no Round-up, but ryegrass means are lower as Round-up level increases.

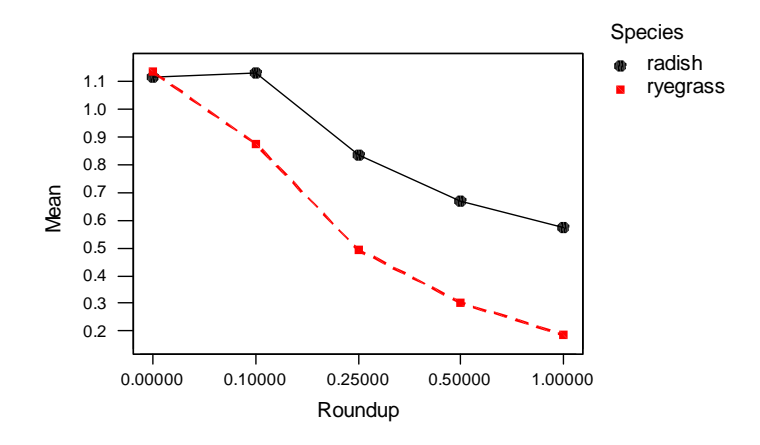

#### **Perform Two-Way ANOVA :**

#### Output from MINITAB :

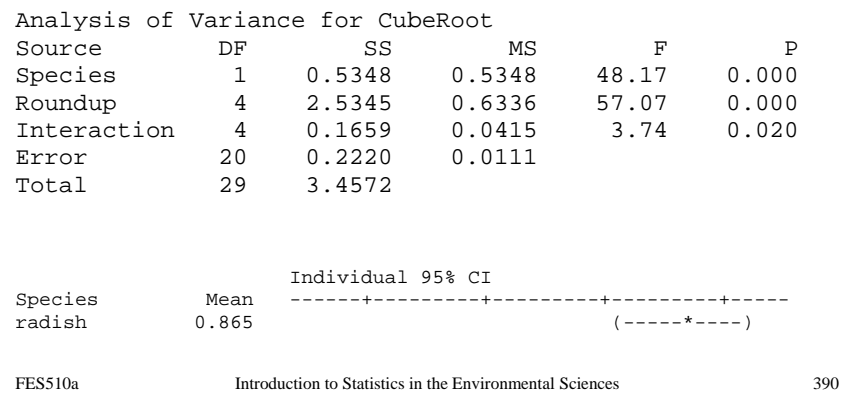

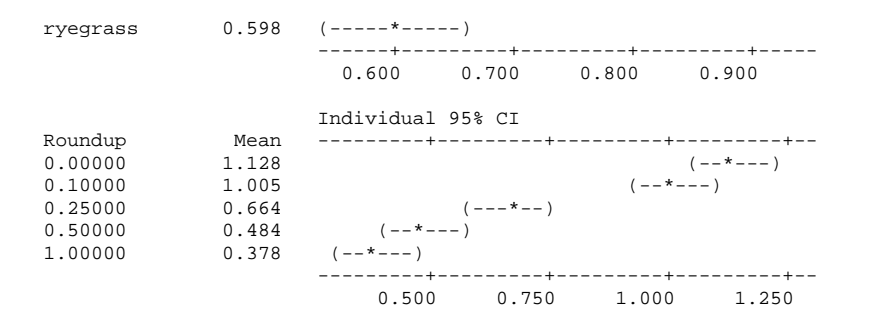

This suggests that there are differences between mean Round-Up Levels, differences between mean species levels, and a significant interaction.

Check Residuals :

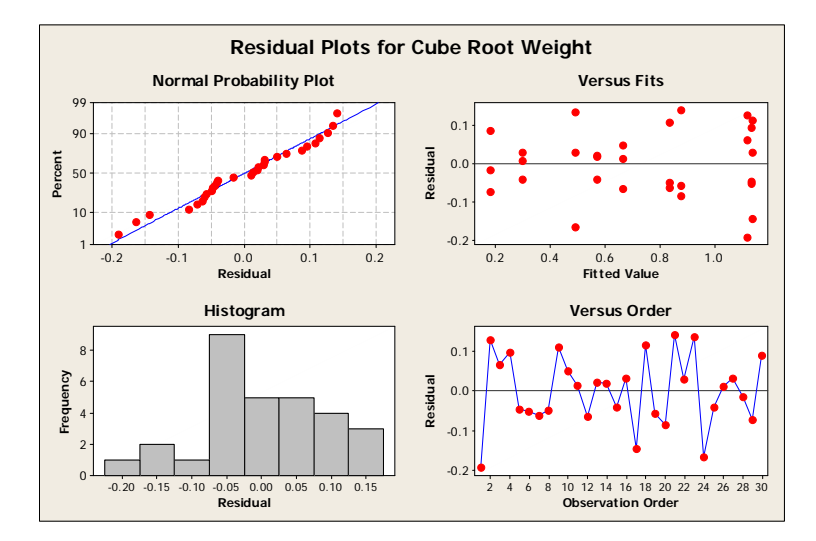

 $\overline{\text{NOTE}}$  : In MINITAB, the commands  $\text{Stat } \to \text{ ANOVA } \to \text{ Two}$ Way only works if your data is **balanced** : i.e. you have the same number of observations for every combination of treatment factors (here, there were three observations for each species : Roundup combination). If your data is **unbalanced**, use the commands  $\texttt{Stat} \to \texttt{ANOVA} \to$ General Linear Model. To specify an interaction, use Species\*Roundup. Output is the same as Two-Way.

**NOW :** what to do when we have an **unbalanced design?** That is, what if there are **different numbers of observations in for each combination of treatment groups?** 

# **Use a Generalized Linear Model**

*(tune in next time . . . . )*